## Manually Upgrade the Software Bundle on CE1

Oct 2023

## Introduction

Unlike the RX1, the CE1 software cannot be upgraded from the UI, for the most part, upgraded are implemented via SSH.

SSH in to the unit:

ssh@ipaddress
login as: mfeng/2u4y&C

Elevate yourself to the root user:

sudo -s (enter password 2u4y&C)

Give yourself write access to the upgrade folder:

chmod go+w /opt/mediakind/robust-upgrade/mnt/bundles/import

Copy the upgrade bundle to the following path:

 $/opt/mediakind/robust-upgrade/mnt/bundles/import \qquad (if you have issues with permissions, copy the bundle to <math display="block">/home/mfeng then move it to \\/opt/mediakind/robust-upgrade/mnt/bundles/import$ 

Import the bundle using the bundle manager:

sudo bundle\_manager import ce1-xxxxxxxx

Once the bundle has been imported, you should see the message:

SUCCESS=True.

Use the bundle manager to check availabe bundles:

sudo bundle\_manager get\_bundles

You should see a list of at least 2 bundles, and their versions: (because there are two banks)

cel\_3.2.0.0\_908073010.mkb cel\_3.1.0.1\_0.mkb

To deploy the new bundle, use the bundle manager: WARNING, THIS WILL REBOOT THE BOX IMMEDIATELY!!!

sudo bundle\_manager switch\_to cel\_//your\_version//

Last update: update: annually\_upgrade\_the\_software\_bundle\_on\_ce1 http://cameraangle.co.uk/doku.php?id=manually\_upgrade\_the\_software\_bundle\_on\_ce1 http://cameraangle.co.uk/doku.php?id=manually\_upgrade\_the\_software\_bundle\_on\_ce1 http://cameraangle.co.uk/doku.php.

Once rebooted, login again via SSH and use the bundle manager to check the version:

sudo bundle\_manager get\_version

The CE1/RX1 are very short on disk space, use the bundle manager to remove any old bundles.

sudo bundle\_manager clear\_auto

This will delete any bundle files not currently in use in either bank.

From:

http://cameraangle.co.uk/ - WalkerWiki - wiki.alanwalker.uk

Permanent link:

http://cameraangle.co.uk/doku.php?id=manually\_upgrade\_the\_software\_bundle\_on\_ce1

Last update: 2023/11/14 15:38

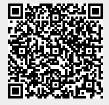

http://cameraangle.co.uk/ Printed on 2024/05/09 19:55